## Q:給料 A 馬達,不動作(給料 A 改為給料 B) **Feeding A Motor does not move (Change Feeding A to Feeding B)**

A: 1. 將 C07-5 電腦車背面的 M2-4A 插頭拔出,插到 M2-4B 插座。 Remove cable M2-4A from the back of C07-5 and plug it into M2-4B.

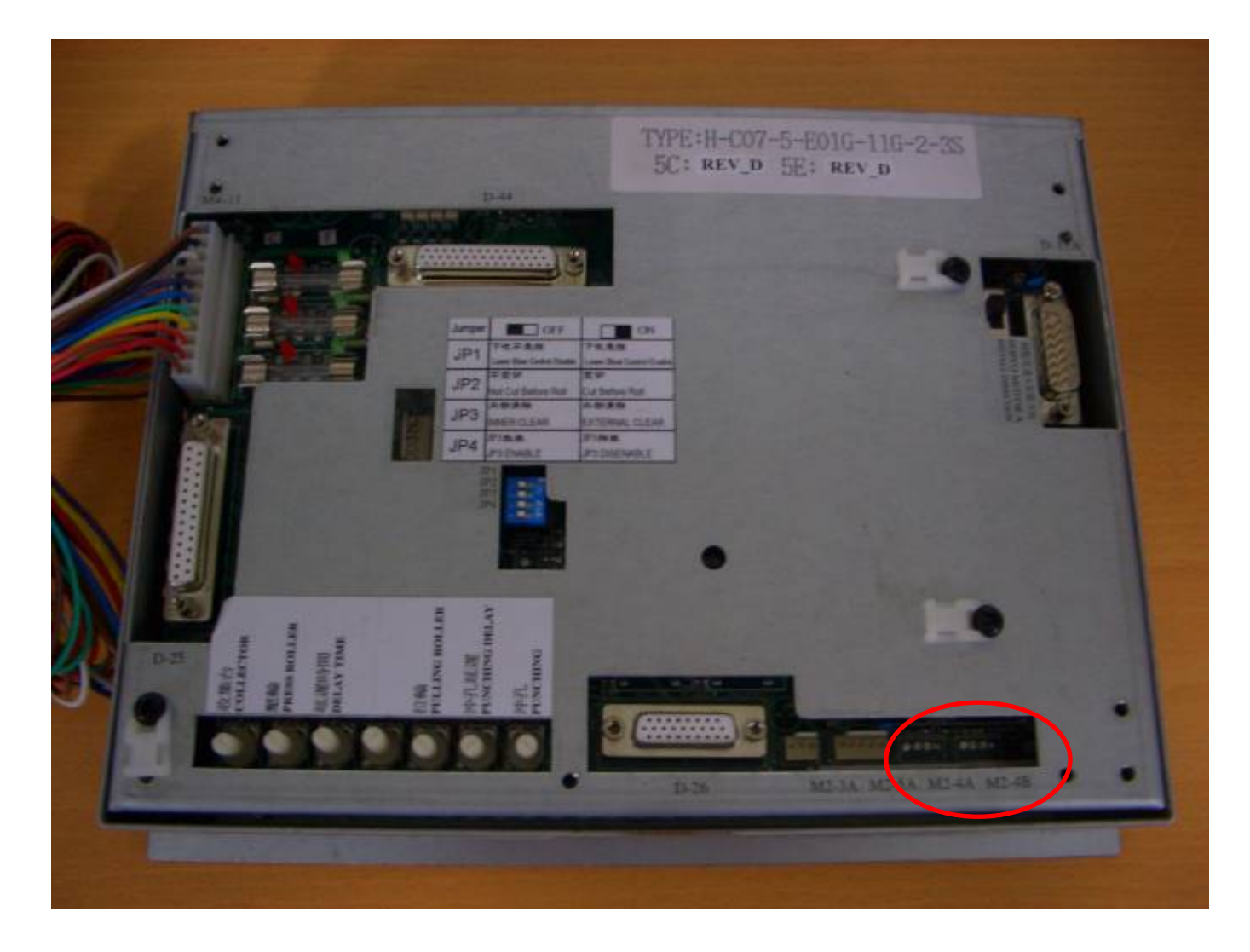

- 2.將控制箱內 C09 配線母板上的給料 A 組信號,移到給料 B 組信號輸入端。 Find Wiring board C09 in the control box. Move Signal of Feeding A to Feeding B 給料 A 給料 B Feeding A Feeding B  $A51 \longrightarrow A50$  $A56 \longrightarrow A55$
- 3.電腦車參數修改:

Change the parameter of computer:

 將參數 8 內設值設定至參數 11 內。 Set the value of Para. 11 as Para. 8 將參數 9 內設值設定至參數 12 內。 Set the value of Para. 12 as Para. 9 將參數 10 內設值設定至參數 13 內。 Set the value of Para. 13 as Para. 10 ◎電腦車參數修改之步驟,請參考附件 1。

To change the parameter of computer, please refer to [Attachment 1]